# Old Company Name in Catalogs and Other Documents

On April 1<sup>st</sup>, 2010, NEC Electronics Corporation merged with Renesas Technology Corporation, and Renesas Electronics Corporation took over all the business of both companies. Therefore, although the old company name remains in this document, it is a valid Renesas Electronics document. We appreciate your understanding.

Renesas Electronics website: http://www.renesas.com

April 1st, 2010 Renesas Electronics Corporation

Issued by: Renesas Electronics Corporation (http://www.renesas.com)

Send any inquiries to http://www.renesas.com/inquiry.

#### Notice

- 1. All information included in this document is current as of the date this document is issued. Such information, however, is subject to change without any prior notice. Before purchasing or using any Renesas Electronics products listed herein, please confirm the latest product information with a Renesas Electronics sales office. Also, please pay regular and careful attention to additional and different information to be disclosed by Renesas Electronics such as that disclosed through our website.
- 2. Renesas Electronics does not assume any liability for infringement of patents, copyrights, or other intellectual property rights of third parties by or arising from the use of Renesas Electronics products or technical information described in this document. No license, express, implied or otherwise, is granted hereby under any patents, copyrights or other intellectual property rights of Renesas Electronics or others.
- 3. You should not alter, modify, copy, or otherwise misappropriate any Renesas Electronics product, whether in whole or in part.
- 4. Descriptions of circuits, software and other related information in this document are provided only to illustrate the operation of semiconductor products and application examples. You are fully responsible for the incorporation of these circuits, software, and information in the design of your equipment. Renesas Electronics assumes no responsibility for any losses incurred by you or third parties arising from the use of these circuits, software, or information.
- 5. When exporting the products or technology described in this document, you should comply with the applicable export control laws and regulations and follow the procedures required by such laws and regulations. You should not use Renesas Electronics products or the technology described in this document for any purpose relating to military applications or use by the military, including but not limited to the development of weapons of mass destruction. Renesas Electronics products and technology may not be used for or incorporated into any products or systems whose manufacture, use, or sale is prohibited under any applicable domestic or foreign laws or regulations.
- 6. Renesas Electronics has used reasonable care in preparing the information included in this document, but Renesas Electronics does not warrant that such information is error free. Renesas Electronics assumes no liability whatsoever for any damages incurred by you resulting from errors in or omissions from the information included herein.
- 7. Renesas Electronics products are classified according to the following three quality grades: "Standard", "High Quality", and "Specific". The recommended applications for each Renesas Electronics product depends on the product's quality grade, as indicated below. You must check the quality grade of each Renesas Electronics product before using it in a particular application. You may not use any Renesas Electronics product for any application categorized as "Specific" without the prior written consent of Renesas Electronics. Further, you may not use any Renesas Electronics product for any application for which it is not intended without the prior written consent of Renesas Electronics. Renesas Electronics shall not be in any way liable for any damages or losses incurred by you or third parties arising from the use of any Renesas Electronics product for an application categorized as "Specific" or for which the product is not intended where you have failed to obtain the prior written consent of Renesas Electronics. The quality grade of each Renesas Electronics product is "Standard" unless otherwise expressly specified in a Renesas Electronics data sheets or data books, etc.
	- "Standard": Computers; office equipment; communications equipment; test and measurement equipment; audio and visual equipment; home electronic appliances; machine tools; personal electronic equipment; and industrial robots.
	- "High Quality": Transportation equipment (automobiles, trains, ships, etc.); traffic control systems; anti-disaster systems; anticrime systems; safety equipment; and medical equipment not specifically designed for life support.
	- "Specific": Aircraft; aerospace equipment; submersible repeaters; nuclear reactor control systems; medical equipment or systems for life support (e.g. artificial life support devices or systems), surgical implantations, or healthcare intervention (e.g. excision, etc.), and any other applications or purposes that pose a direct threat to human life.
- 8. You should use the Renesas Electronics products described in this document within the range specified by Renesas Electronics, especially with respect to the maximum rating, operating supply voltage range, movement power voltage range, heat radiation characteristics, installation and other product characteristics. Renesas Electronics shall have no liability for malfunctions or damages arising out of the use of Renesas Electronics products beyond such specified ranges.
- 9. Although Renesas Electronics endeavors to improve the quality and reliability of its products, semiconductor products have specific characteristics such as the occurrence of failure at a certain rate and malfunctions under certain use conditions. Further, Renesas Electronics products are not subject to radiation resistance design. Please be sure to implement safety measures to guard them against the possibility of physical injury, and injury or damage caused by fire in the event of the failure of a Renesas Electronics product, such as safety design for hardware and software including but not limited to redundancy, fire control and malfunction prevention, appropriate treatment for aging degradation or any other appropriate measures. Because the evaluation of microcomputer software alone is very difficult, please evaluate the safety of the final products or system manufactured by you.
- 10. Please contact a Renesas Electronics sales office for details as to environmental matters such as the environmental compatibility of each Renesas Electronics product. Please use Renesas Electronics products in compliance with all applicable laws and regulations that regulate the inclusion or use of controlled substances, including without limitation, the EU RoHS Directive. Renesas Electronics assumes no liability for damages or losses occurring as a result of your noncompliance with applicable laws and regulations.
- 11. This document may not be reproduced or duplicated, in any form, in whole or in part, without prior written consent of Renesas Electronics.
- 12. Please contact a Renesas Electronics sales office if you have any questions regarding the information contained in this document or Renesas Electronics products, or if you have any other inquiries.
- (Note 1) "Renesas Electronics" as used in this document means Renesas Electronics Corporation and also includes its majorityowned subsidiaries.
- (Note 2) "Renesas Electronics product(s)" means any product developed or manufactured by or for Renesas Electronics.

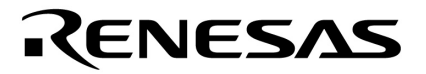

**Application Note**

# **78K0 Family Sound Generator**

**8-bit Single-Chip Microcontroller**

**Hardware**

**µPD1615, µPD16F15, µPD1616 µPD780823, µPD780824, µPD780826 µPD780828, µPD78F0828 µPD780948, µPD78F0948 µPD780949, µPD78F0949 µPD780973, µPD78F0974**

Document No. U14227EE1V0AN00 Date Published April 1999

© NEC Corporation 1999 Printed in Germany

**FIP is a trademark of NEC Corporation EEPROM and IEBus are trademarks of NEC Corporation. MS-DOS and MS-Windows are either registered trademarks or trademarks of Microsoft Corporation in the United States and/or other countries. PC/AT and PC DOS are trademarks of IBM Corp. IBM-DOS, PC/AT and PC DOS are trademarks of International Business Machines Corporation. HP9000 Series 300, HP9000 Series 700, and HP-UX are trademarks of Hewlett-Packard Company. SPARCstation is a trademark of SPARC International, Inc. Sun OS is a trademark of Sun Microsystems, Inc. Ethernet is a trademark of Xerox Corp. NEWS and NEWS-OS are trademarks of Sony Corporation. OSF/Motif is a trade mark of OpenSoftware Foundation, Inc.. TRON is an abbreviation of The Realtime Operating system Nucleus. ITRON is an abbreviation of Industrial TRON.**

The related documents in this publication may include preliminary versions. However, preliminary versions are not marked as such.

The export of this product from Japan is regulated by the Japanese government. To export this product may be prohibited without governmental license, the need for which must be judged by the customer. The export or re-export of this product from a country other than Japan may also be prohibited without a license from that country. Please call an NEC sales representative.

No part of this document may be copied or reproduced in any form or by any means without the prior written consent of NEC Corporation. NEC Corporation assumes no responsibility for any errors which may appear in this document.

NEC Corporation does not assume any liability for infringement of patents, copyrights or other intellectual property rights of third parties by or arising from use of a device described herein or any other liability arising from use of such device. No license, either express, implied or otherwise, is granted under any patents, copyrights or other intellectual property rights of NEC Corporation or others.

While NEC Corporation has been making continuous effort to enhance the reliability of its semiconductor devices, the possibility of defects cannot be eliminated entirely. To minimize risks of damage or injury to persons or property arising from a defect in an NEC semiconductor device, customer must incorporate sufficient safety measures in its design, such as redundancy, fire-containment, and anti-failure features. NEC devices are classified into the following three quality grades:

"Standard", "Special", and "Specific". The Specific quality grade applies only to devices developed based on a customer designated "quality assurance program" for a specific application. The recommended applications of a device depend on its quality grade, as indicated below. Customers must check the quality grade of each device before using it in a particular application.

- Standard:Computers, office equipment, communications equipment, test and measurement equipment, audio and visual equipment, home electronic appliances, machine tools, personal electronic equipment and industrial robots
- Special: Transportation equipment (automobiles, trains, ships, etc.), traffic control systems, anti-disaster systems, anti-crime systems, safety equipment and medical equipment (not specifically designed for life support)
- Specific: Aircrafts, aerospace equipment, submersible repeaters, nuclear reactor control systems, life support systems or medical equipment for life support, etc.

The quality grade of NEC devices is "Standard" unless otherwise specified in NEC's Data Sheets or Data Books.

If customers intend to use NEC devices for applications other than those specified for Standard quality grade, they should contact NEC Sales Representative in advance.

Anti-radioactive design is not implemented in this product.

# **Regional Information**

Some information contained in this document may vary from country to country. Before using any NEC product in your application, please contact the NEC office in your country to obtain a list of authorized representatives and distributors. They will verify:

- Device availability
- Ordering information
- Product release schedule
- Availability of related technical literature
- Development environment specifications (for example, specifications for third-party tools and components, host computers, power plugs, AC supply voltages, and so forth)
- Network requirements

In addition, trademarks, registered trademarks, export restrictions, and other legal issues may also vary from country to country.

#### **NEC Electronics Inc. (U.S.)** Santa Clara, California Tel: 800-366-9782 Fax: 800-729-9288

#### **NEC Electronics (Germany) GmbH** Duesseldorf, Germany Tel: 0211-65 03 02

Fax: 0211-65 03 490

#### **NEC Electronics (UK) Ltd.** Milton Keynes, UK

Tel: 01908-691-133 Fax: 01908-670-290

#### **NEC Electronics Italiana s.r.l.**

Milano, Italy Tel: 02-66 75 41 Fax: 02-66 75 42 99

#### **NEC Electronics (Germany) GmbH** Benelux Office Eindhoven, The Netherlands Tel: 040-2445845 Fax: 040-2444580

**NEC Electronics (France) S.A.** Velizy-Villacoublay, France Tel: 01-30-67 58 00 Fax: 01-30-67 58 99

## **NEC Electronics (France) S.A.**

Spain Office Madrid, Spain Tel: 01-504-2787 Fax: 01-504-2860

# **NEC Electronics (Germany) GmbH**

Scandinavia Office Taeby, Sweden Tel: 08-63 80 820 Fax: 08-63 80 388

#### **NEC Electronics Hong Kong Ltd.** Hong Kong Tel: 2886-9318 Fax: 2886-9022/9044

**NEC Electronics Hong Kong Ltd.** Seoul Branch Seoul, Korea Tel: 02-528-0303 Fax: 02-528-4411

**NEC Electronics Singapore Pte. Ltd.** United Square, Singapore 1130 Tel: 253-8311 Fax: 250-3583

**NEC Electronics Taiwan Ltd.** Taipei, Taiwan Tel: 02-719-2377 Fax: 02-719-5951

#### **NEC do Brasil S.A.**

Sao Paulo-SP, Brasil Tel: 011-889-1680 Fax: 011-889-1689

# **Table of Contents**

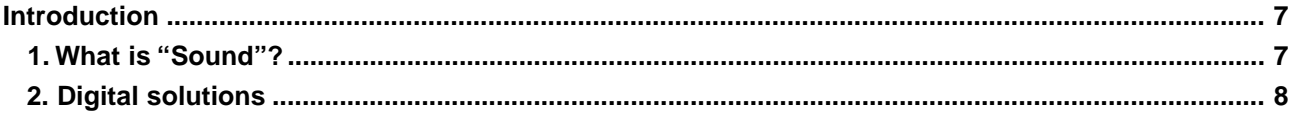

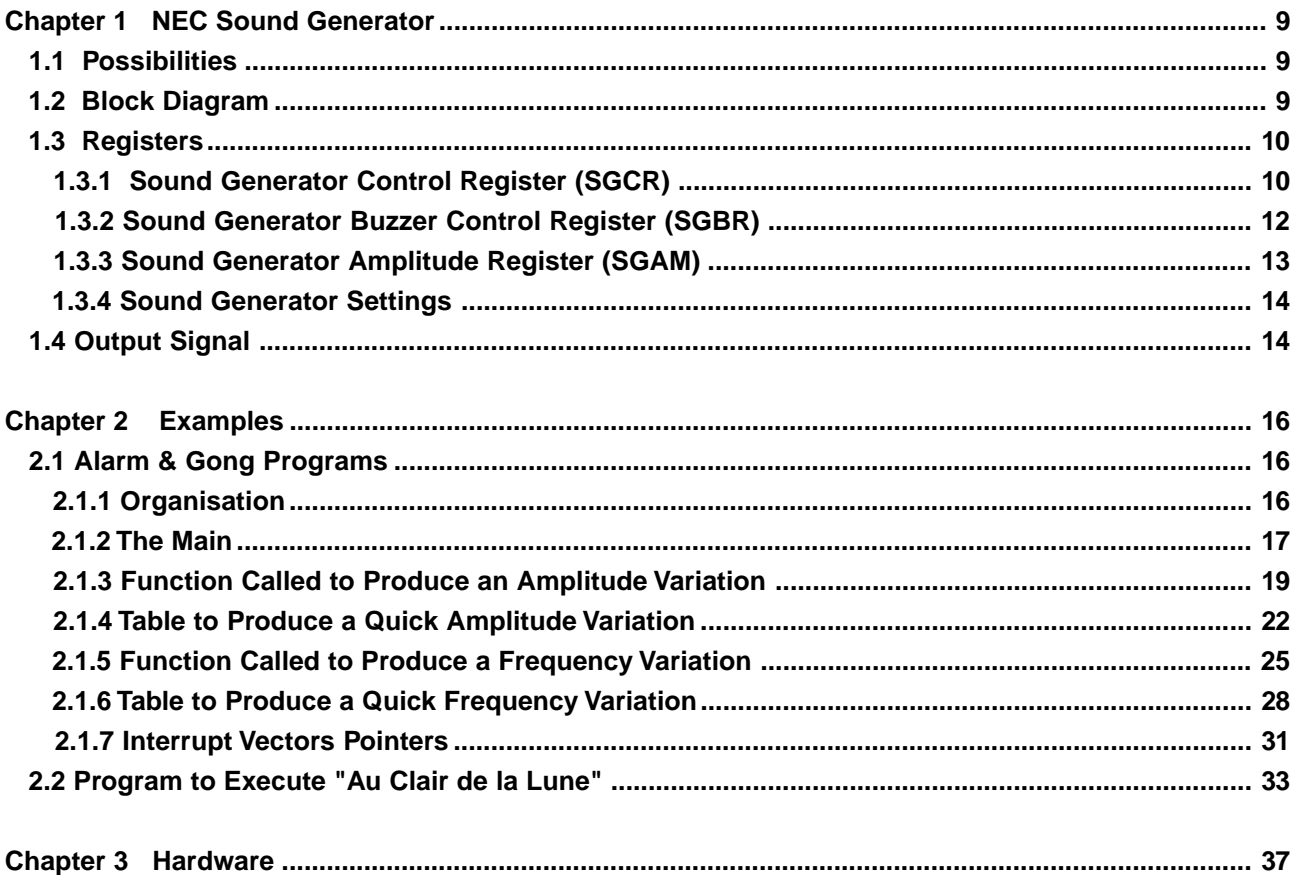

# **Contents of Figures**

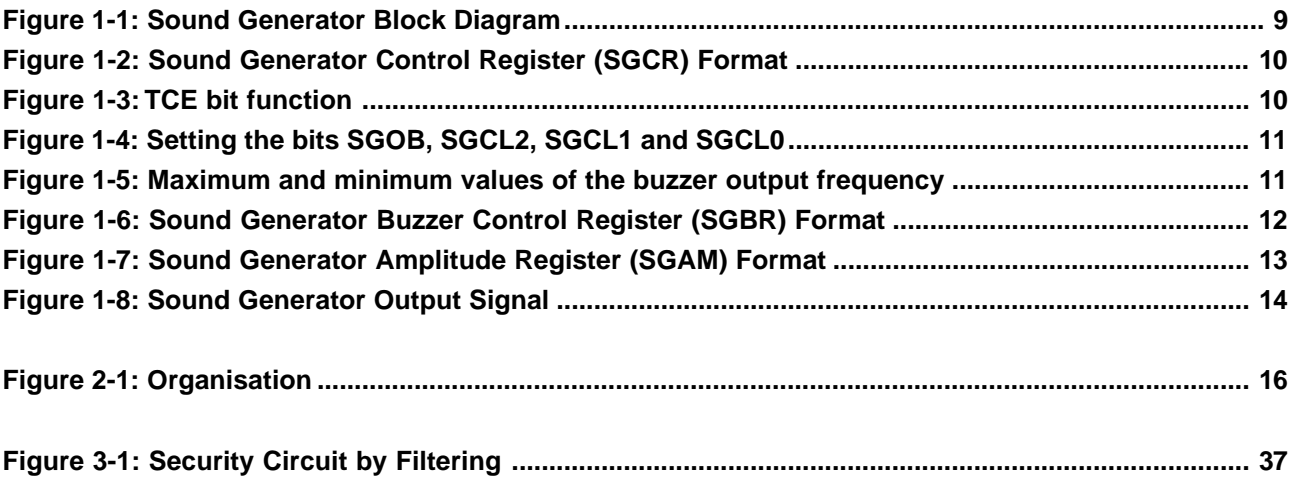

# **Contents of Tables**

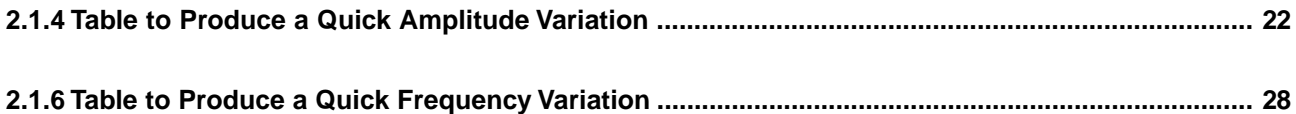

# **Introduction**

<span id="page-8-0"></span>The sound generator produces signals composed of frequency output and PWM signal for volume control. The generated frequency is in the range of 256 Hz to 7.7 kHz, it can be used either for simple alarm sounds, buzzer, gong or beeper.

The sound generator is ideal for all the application which need events sounds or alarm, such as:

- Dashboard
- Body unit
- Security
- Multifunction display

A large panel of microcontrollers have sound generator on chip :

- µPD78(F)097X
- µPD78(F)082X
- µPD16(F)1X
- µPD78(F)094X

This application note has been developed for the 78K0(F)94X microcontroller. Therefore, all the programs are dedicated to the 78K0(F)94x microcontroller (especially for the interrupt pointers). But there is an easy migration path between all the 78K0 products. So it is very simple to transfer this code to the other 8 bits microcontrollers with sound generator on chip.

#### **1. What is "Sound"?**

The simplest form of sound is a harmonic wave. So we can define a sound by a frequency and an amplitude :

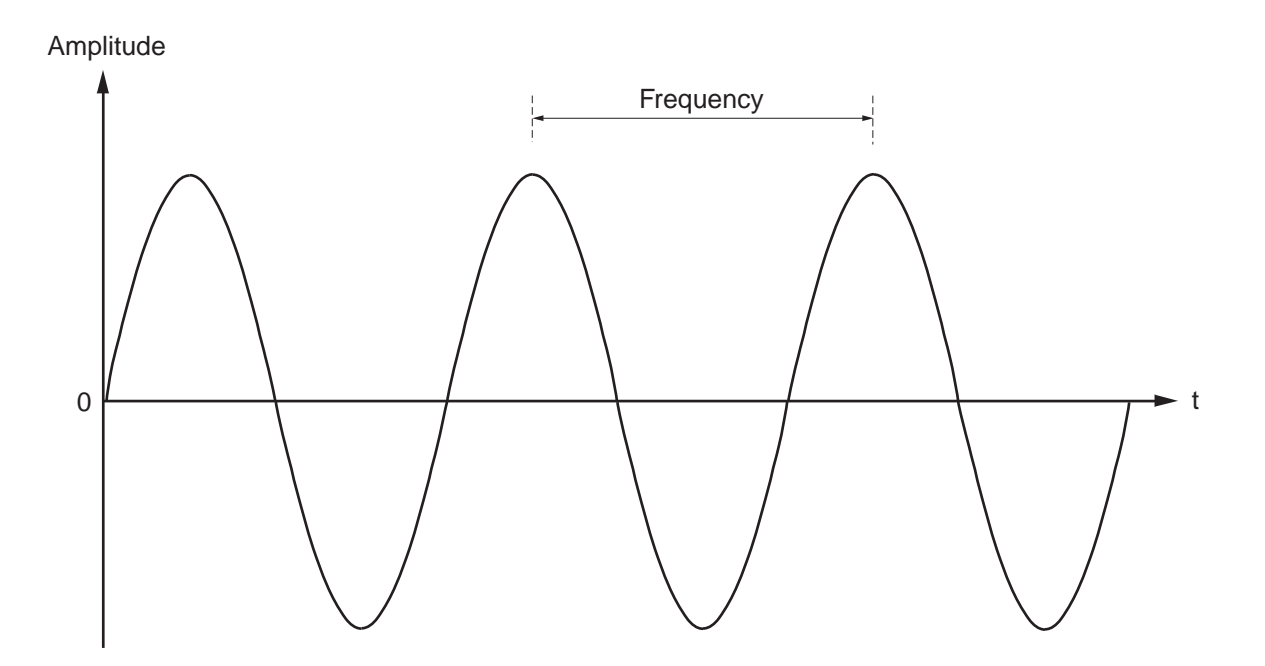

The amplitude defines the volume and the frequency defines the tone. Now the target is to reproduce a sound.

## <span id="page-9-0"></span>**2. Digital solutions**

• Sine wave approach with a Digital to Analog converter :

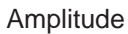

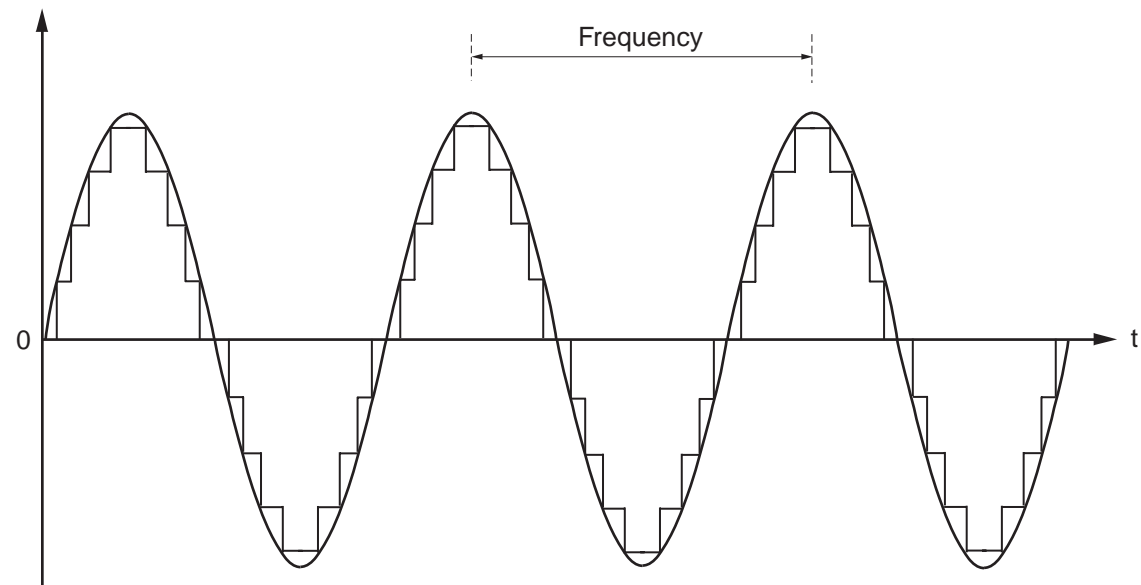

• Sine wave approach by Pulse With Modulation (PWM) output and with filtering :

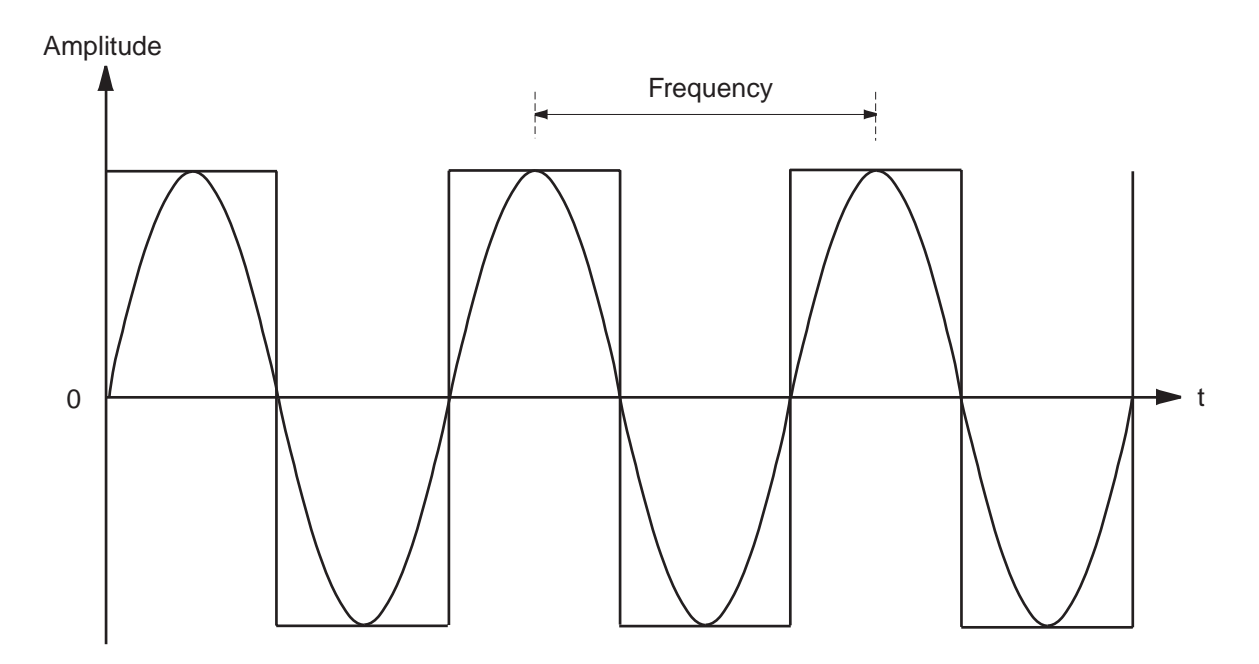

The NEC sound generator uses the second solution. The advantages are that we need to do only an amplitude selection and a frequency selection.

# **Chapter 1 NEC Sound Generator**

#### <span id="page-10-0"></span>**1.1 Possibilities**

The control of different registers permits to choose:

- A frequency output signal between 250 Hz and 7,3 kHz,
- One of the 128 steps amplitude level,
- A composed or separated frequency/amplitude output.

#### **1.2 Block Diagram**

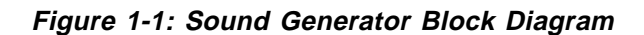

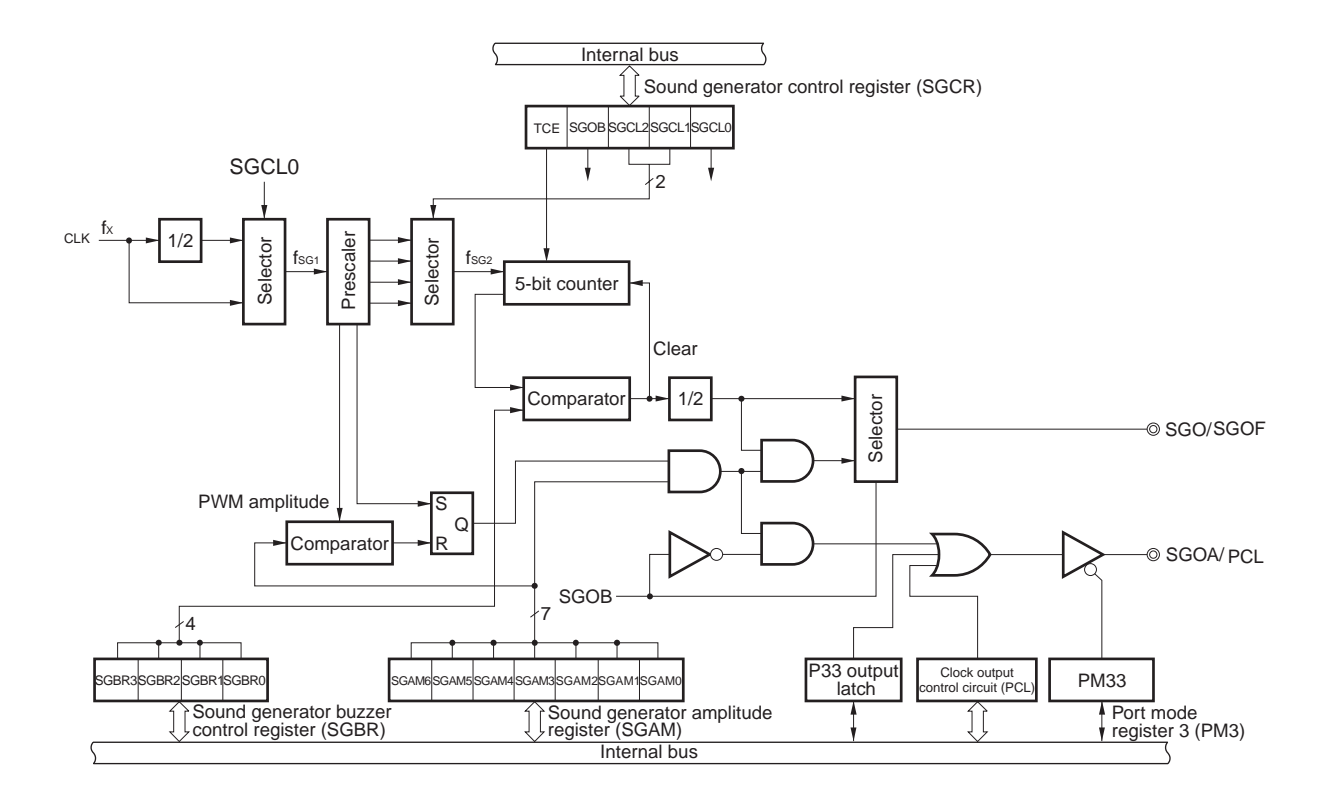

### <span id="page-11-0"></span>**1.3 Registers**

The following three types of registers are used to control the sound generator :

- Sound generator control register (SGCR),
- Sound generator buzzer control register (SGBR),
- Sound generator amplitude control register (SGAM).

#### **1.3.1 Sound Generator Control Register (SGCR)**

SGCR is a register which sets up the followings four types :

- Controls sound generator output,
- Selects output of sound generator,
- Selects sound generator input frequency fSG1,
- Selects 5-bit counter input frequency fSG2.

SGCR is set with a 1-bit or 8-bits memory manipulation instruction. RESET input SGCR to 00H.

Figure 1-2 shows the SGCR format.

#### **Figure 1-2: Sound Generator Control Register (SGCR) Format**

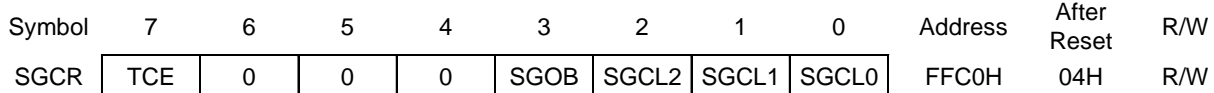

Figure 1-3 shows the TCE bit function.

#### **Figure 1-3: TCE bit function**

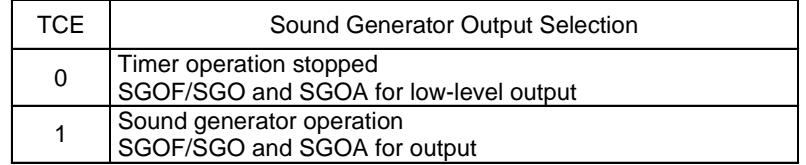

SGOF : Basic cycle signal (without amplitude), SGO : Basic cycle signal (with amplitude), SGOA : Amplitude signal

**Caution : It's better before setting the TCE bit, to set all the other bits.**

<span id="page-12-0"></span>Figure 1-4 shows how to set bits SGOB, SGCL2, SGCL1 and SGCL0.

# **Figure 1-4: Setting the bits SGOB, SGCL2, SGCL1 and SGCL0**

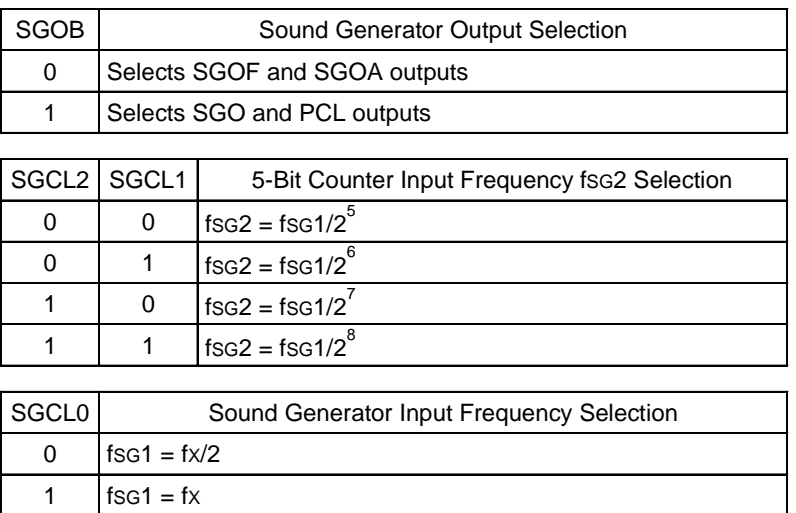

## **Cautions : 1. When rewriting SGCR to other data, stop the timer operation (TCE=0) before hand.**

**2. Bits 4 to 6 must be set to 0.**

Maximum and minimum values of the buzzer output frequency are shown in the Figure 1-5.

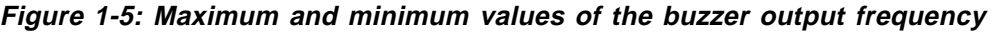

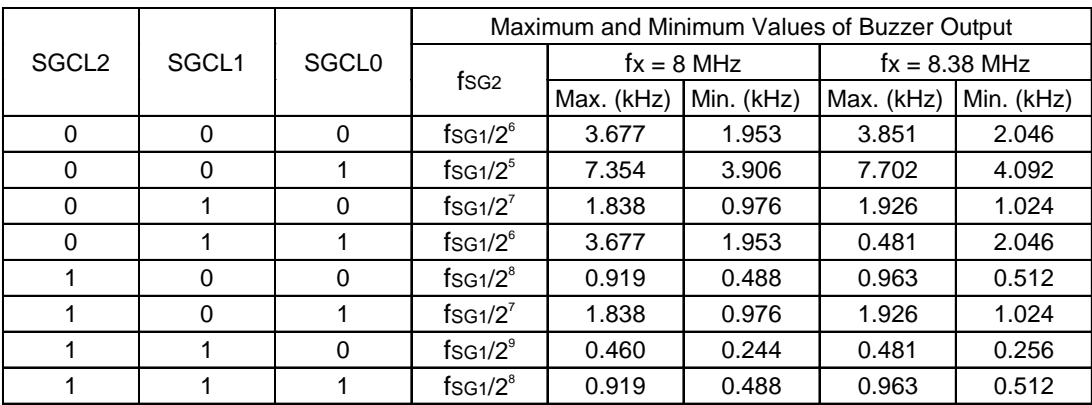

#### <span id="page-13-0"></span>**1.3.2 Sound Generator Buzzer Control Register (SGBR)**

SGBR is a register that sets the basic frequency of the sound generator output signal. SGBR is set with a 1-bit or 8-bits memory manipulation instruction. RESET input clears SGCR to 00H.

Figure 1-6 shows the SGBR format.

#### **Figure 1-6: Sound Generator Buzzer Control Register (SGBR) Format**

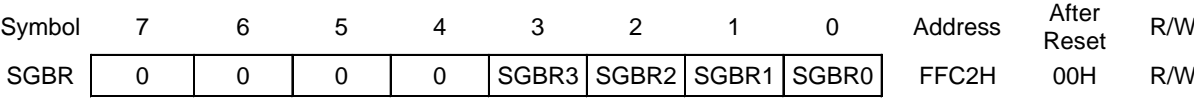

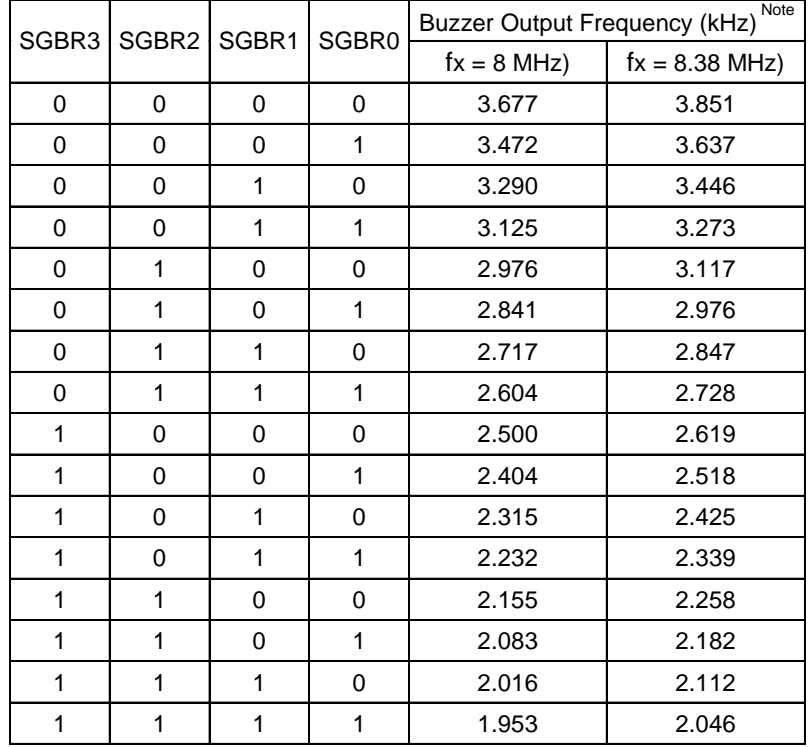

**Remark** : The values in the previous table exist when SGCL0, SGCL1 and SGCL2 are setting to 0,0 and 0.

- **Cautions : 1. When rewriting SGBR to other data, stop the timer operation (TCE=0) before hand.**
	- **2. Bits 4 to 7 must be set to 0.**

<span id="page-14-0"></span>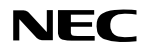

#### **1.3.3 Sound Generator Amplitude Register (SGAM)**

SGAM is a register that sets the amplitude of the sound generator output signal. SGAM is set with a 1-bit or 8-bits memory manipulation instruction. RESET input clears SGAM register to 00H.

Figure 1-7 shows the SGAM format.

#### **Figure 1-7: Sound Generator Amplitude Register (SGAM) Format**

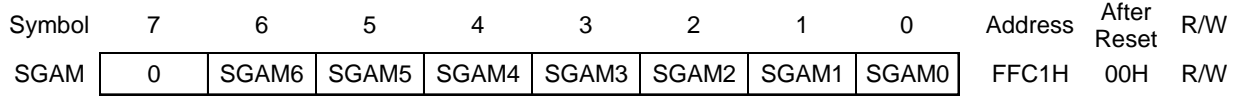

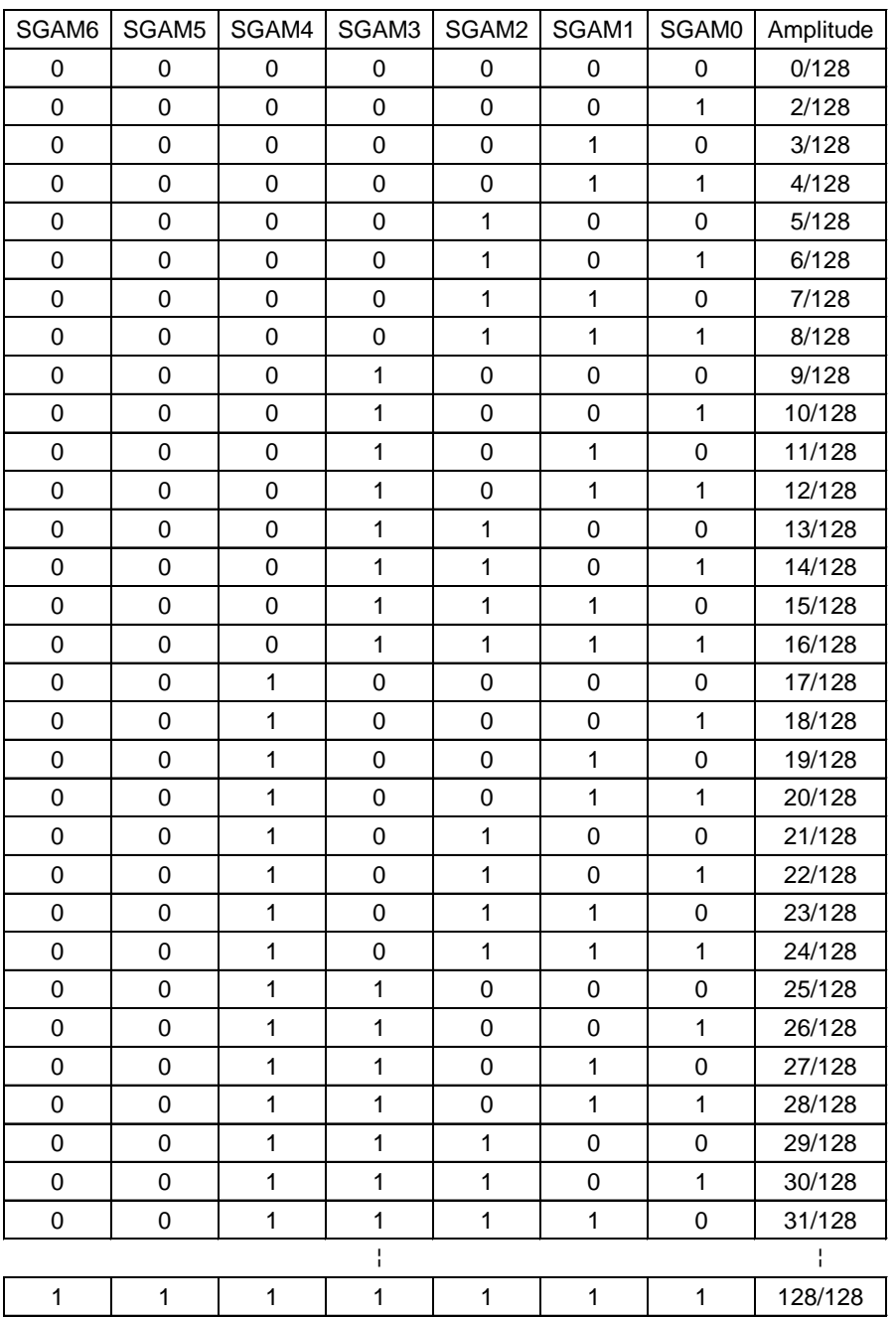

**Cautions : 1. When rewriting the contents of SGAM, the timer operation does not need to be stopped. However, note that a high level may be output for one period due to rewrite timing.**

 **<sup>2.</sup> Bits 7 must be set to 0.**

#### <span id="page-15-0"></span>**1.3.4 Sound Generator Settings**

- <A>. Choose the sound generator output by SGOB bit.
- <B>. Set port 3 in output mode by PM3 register.
- <C>. Set the maximum and the minimum values of the buzzer output frequency through SGCL2, SGCL1 and SGCL1.
- <D>. Choose the output frequency by SGBR register. The sound generator output frequency fsG can be calculated by the following expression :

 $f_{SG} = 2$  (SGCL0 - SGCL1 - 2 x SGCL2 -7) x [  $f_{X}$  / (SGBR + 17)]

#### **Remarks :**

- fx is the component frequency.
- SGCL2, SGCL1 and SGCL0 values must be replaced by decimals values in the previous expression.

#### **Example :**

```
When fx = 8MHz, SGCL0 to SGCL2 is (1,0,0), SGBR0 to SGBR3 is
(1,1,1,1) and SGBR = 15. Therefore, the sound generator output frequency
is fsg = 3,906 KHz.
```
- <E>. Select the amplitude of the output signal by SGAM register.
- <F>. Set TCE to 1 to start the sound generator operation.

#### **1.4 Output Signal**

 Select SGO or SGOF by setting bit 3 (SGOB) of the sound generator control register (SGCR) to "1". If you choose to use the SGOF output, the amplitude specified by the SGAM0 to SGAM6 is output from the SGOA pin. When SGO output is selected, the SGOA pin can be used as a PCL output (clock output) or I/O port pin.

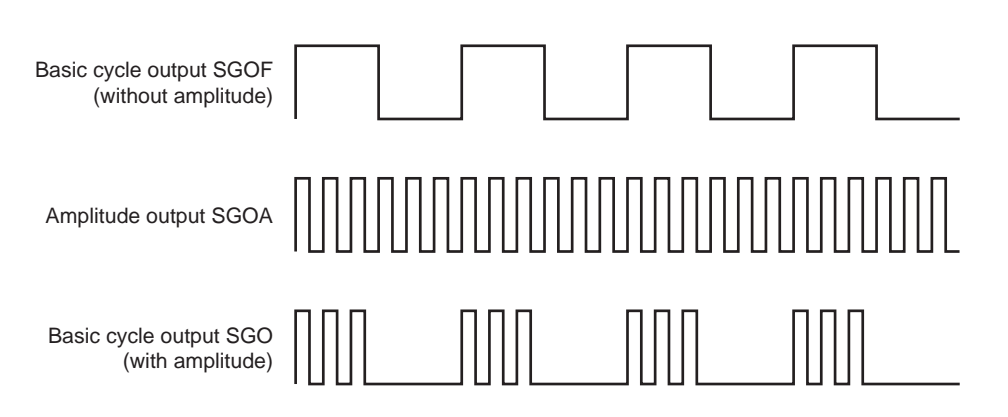

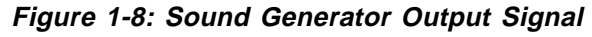

[Memo]

# **Chapter 2 Examples**

#### <span id="page-17-0"></span>**2.1 Alarm & Gong Programs**

#### **2.1.1 Organisation**

#### **Figure 2-1: Organisation**

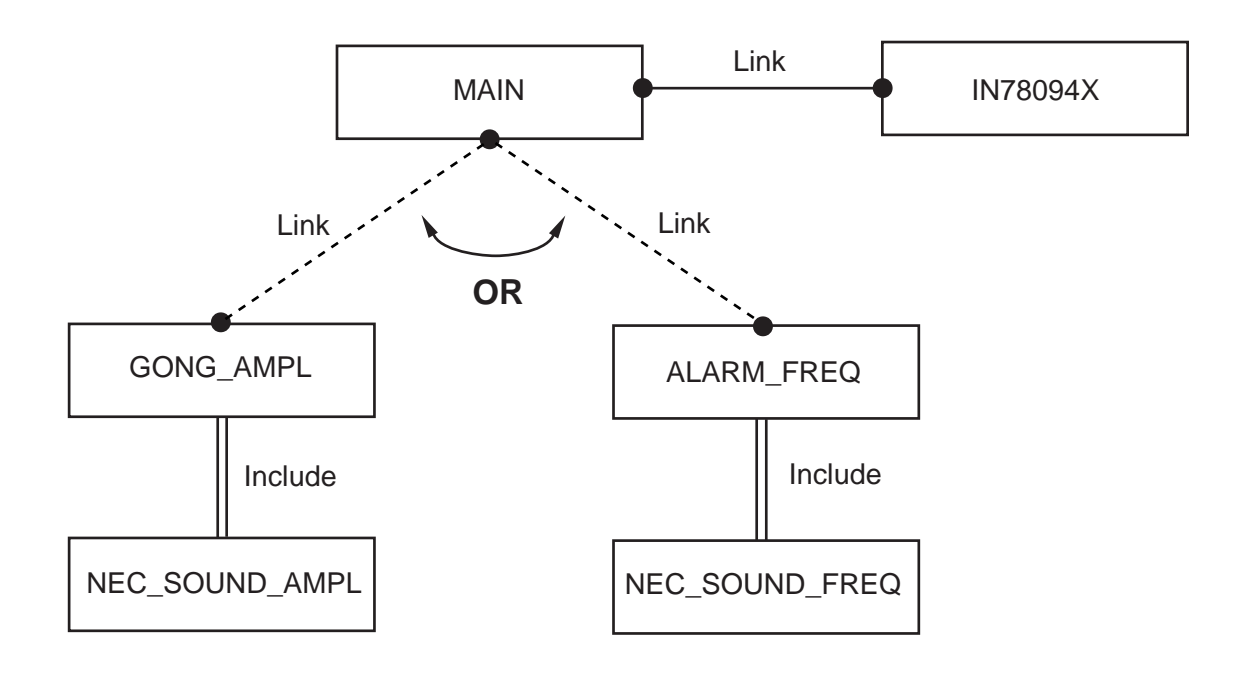

- **Remarks :** You must link the MAIN and IN78094X in all the cases. If you want to produce a gong effect, link the MAIN (and IN78094x) and GONG\_AMPL files. If you want to produce an alarm effect link the MAIN (and IN78094x) and ALARM\_FREQ files.
- **Caution : You must be careful with yours includes. For example, NEC\_SOUND\_AMPL and NEC-SOUND\_FREQ must be in the current directory.**

#### <span id="page-18-0"></span>2.1.2 The Main

```
\frac{1}{2}//******************** NEC Electronics **************************
\frac{1}{2}\frac{1}{2}// Name : MAIN.
\frac{1}{2}// Date : 3/02/98 (d/m/y).
11// Descritpion : This module consist of the function Main.
                After CPU settings, the function GONG AMPL(or
\frac{1}{2}\frac{1}{2}ALARM_FREQ) is called.
\frac{1}{2}Warning : This programme use the port 14 to
\frac{1}{2}drive the sound and the frequency,
\frac{1}{2}(you can choose between 2 frequencies).
\frac{1}{2}\frac{1}{2}// Inputs : None.
// Outputs : None.
// Functions needed : None
\frac{1}{2}// Modules Needed : GONGON.C
\frac{1}{2}// ***** Includes :
# pragma language = extended
# include <c:\iar\inc\io78094X.H>
# include <c:\iar\inc\in78000.H>
// ***** Code :
//--Declarations :
extern unsigned char gongstatus ;
unsigned char soundselection = 0 ;
//-- Function Protypes :
extern void gong(unsigned char) ;
// Function Main:
void main(void)
\{// Init. CPU
PCC = 0x00 ; // Main clock (fx=8Mhz)
MEM = 0 ;
            \frac{1}{2}IMS = 0xCF ; //
```

```
NE
```

```
// Init. port for gong ON/OFF selection :
PF14 =0 ; //Port function
PM14 = 0x03 ; // Port 14.0 and 14.1 input mode.
                // Port 14.2 to 14.7 ouput mode.
// Loop
while (1)
   {
   soundselection = 0;
   if (gongstatus == 0)
     {
       if (P14.0 == 1) {
          soundselection = P14 & 0x02 ;
          gong(soundselection);
          }
      }
   } // End while
}
```
<span id="page-20-0"></span>2.1.3 Function Called to Produce an Amplitude Variation

```
\frac{1}{2}//*********************** NEC ELectronics ************************
\frac{1}{2}\frac{1}{2}// Name : GONG AMPL
11// Date : 3/02/98 (d/m/y).
\frac{1}{2}// Description : Function to test the sound generator of the
             µPD78K0948. To use only the amplitude setting.
\frac{1}{2}\frac{1}{2}// Inputs : None.
// Outputs : None.
// Needed modules : necsound_Ampl.h    Amplitude table
\frac{1}{2}in78094x.C Interrupt definition
\frac{1}{2}\frac{1}{2}// ***** Includes :
# pragma language = extended
# include <c:\iar\inc\io78094X.H>
# include <c:\iar\inc\in78000.H>
# include "necsound.h" // To use the table of amplitude varia-
tions.
// ***** Code :
//-- Global declaration :
unsigned char gongstatus = 0;
extern void NoFunction(void) ;
//-- Prototyps :
void gongISR (void) ;
void gong (unsigned char soundselection)
\{extern void (*pISR_TM50) (); // Pointer to ISR of Timer 50
// Init sound generator :
SGCR = SGCR \vert 0x08 ; // Selects by SGOB bit SGO and PCL outputs
// You can choose the frequency value by the port P14.1
```

```
if (soundselection)
SGCR = (SGCR & 0xF8) | 0x04 ; //SGCL2 = 1, SGCL1=SGCL0=0// min freq = 0,512 KHz
                                  // max freq = 0,963 KHz
SGBR = 0 \times 0.9 ;
                                // SGBR = 91/ => Fsq=600Hz
\}else
\{SGCR = (SGCR & 0xF8) | 0x02 ;SGBR = 0x0E ; // => Fx=1000Hz\}SGAM = 0x00 ; // Set Amplitude to 0.
PM3.4 = 0 ; // Set SGO pin to ouput mode.
qonqstatus = 1 ; // set qonqstatus = ON ;
SGCR = SGCR | 0x80 ; // TCE = 1, Sound generator operation enable.
//-- Init gong interrupt :
TCL50 = 0 \times 07 ;<br>TMC50 = TMC50 & 0 \times B ; // To be sure to have TMC50.7 = 0
                         // Timer freq = Fx/512 = 15,625 KHz
                           // To clear and start on match with
CR50// Interrupt on 15,625KHz/122 => all
CR50 = 0x7A ;
7,8ms
pISR_TMS0 = gongISR ;
                      // Enabled interrupt
E_I() ;
MK1L.6 = 0 ; \begin{array}{ccc} 0 & \text{if } 0 \\ 0 & \text{if } 0 \\ 0 & \text{if } 0 \end{array} // Enable timer 50 interrupt
                    // Enable timer 50 interrupt
TMC50 = TMC50 | 0x80 ;// Enable timer 50
\}//************************ End Gong *****************************
\frac{1}{2}// Function:
              GongISR
// Parameter:
               None
// Description: Transfers sound generator amplitude values from a
look-up\frac{1}{2}table to the respective SG SFR.
\frac{1}{2}In a second time this function disable inter-
rupts.
\frac{1}{2}
```
NF

```
void gongISR (void)
\{static unsigned char gongcounter = 0;
                                            // Gong enabled?
if (gongstatus)
  \{SGAM = NEC_Sound_3[gongcounter++]; // Set new SG Amplitude
  if (gongcounter > 127)
                                             // Gong done?
    \{gongcounter = 0;// Reset Gong Counter
    gongstatus = 0;%, Disable Gong<br>
// Disable Sound Generator<br>
// Disable Gong Interrupt<br>
// Disable Gong Interrupt
    SGCR = SGCR \& 0x0f ;MK1L = MK1L | 0x40 ;TMC50 = TMC50 \& 0x7F ;
Source
    pISR_TM50 = NoFunction ; \sqrt{2} Assign NoFunction as ISR
of TM50
    \}\}}//************************* End GongISR *************************
```
<span id="page-23-0"></span>**2.1.4 Table to Produce a Quick Amplitude Variation**

```
//
********************************************************************
//************************* NEC Electromics ***********************
//
********************************************************************
//
// Name : NEC_SOUND_3
//
// Date : 3/02/98 (d/m/y).
//
// Description : All the 7,8 ms a new value will be store in SGAM.
// To produce a quick amplitude variation.
//
//
********************************************************************
const unsigned char NEC Sound 3[128] =
{
            0x2F, // 1. SG Amplitude after 0.0 ms
            0x3F, // 2. SG Amplitude after 7.8 ms
            0x4F, // 3. SG Amplitude after 15.6 ms
            0x57, \frac{1}{4} 4. SG Amplitude after 23.4 ms<br>0x67, \frac{1}{5} 5. SG Amplitude after 31.2 ms
            0x67, // 5. SG Amplitude after 31.2 ms
            0x77, // 6. SG Amplitude after 39.0 ms
            0x7F, // 7. SG Amplitude after 46.8 ms
            0x7F, // 8. SG Amplitude after 54.6 ms<br>0x7F, // 9. SG Amplitude after 62.4 ms
            0x7F, // 9. SG Amplitude after 62.4 ms
            0x7F, // 10. SG Amplitude after 70.2 ms
            0x7F, // 11. SG Amplitude after 78.0 ms
            0x7F, // 12. SG Amplitude after 85.8 ms
            0x7F, // 13. SG Amplitude after 93.6 ms
            0x7F, // 14. SG Amplitude after 101.4 ms
            0x7F, // 15. SG Amplitude after 109.2 ms
            0x7F, // 16. SG Amplitude after 117.0 ms
            0x7F, // 17. SG Amplitude after 124.8 ms
            0x7F, // 18. SG Amplitude after 132.6 ms
            0x7F, // 19. SG Amplitude after 140.4 ms
            0x7F, // 20. SG Amplitude after 148.2 ms
            0x7F, // 21. SG Amplitude after 156.0 ms
            0x7F, // 22. SG Amplitude after 163.8 ms
            0x7F, // 23. SG Amplitude after 171.6 ms
            0x7F, // 24. SG Amplitude after 179.4 ms
            0x7F, \frac{1}{25} 25. SG Amplitude after 187.2 ms<br>0x7F, \frac{1}{26} 26. SG Amplitude after 195.0 ms
            0x7F, // 26. SG Amplitude after 195.0 ms
            0x7F, // 27. SG Amplitude after 202.8 ms
            0x7F, // 28. SG Amplitude after 210.6 ms
            0x7F, // 29. SG Amplitude after 218.4 ms
            0x7F, // 30. SG Amplitude after 226.2 ms
            0x7F, // 31. SG Amplitude after 234.0 ms
            0x7F, // 32. SG Amplitude after 241.8 ms
            0x7F, // 33. SG Amplitude after 249.6 ms
            0x7F, // 34. SG Amplitude after 257.4 ms
            0x7F, // 35. SG Amplitude after 265.2 ms
            0x7F, // 36. SG Amplitude after 273.0 ms
            0x7F, // 37. SG Amplitude after 280.8 ms
            0x7F, // 38. SG Amplitude after 288.6 ms
            0x77. // 39. SG Amplitude after 296.4 ms
            0x73, // 40. SG Amplitude after 304.2 ms
```
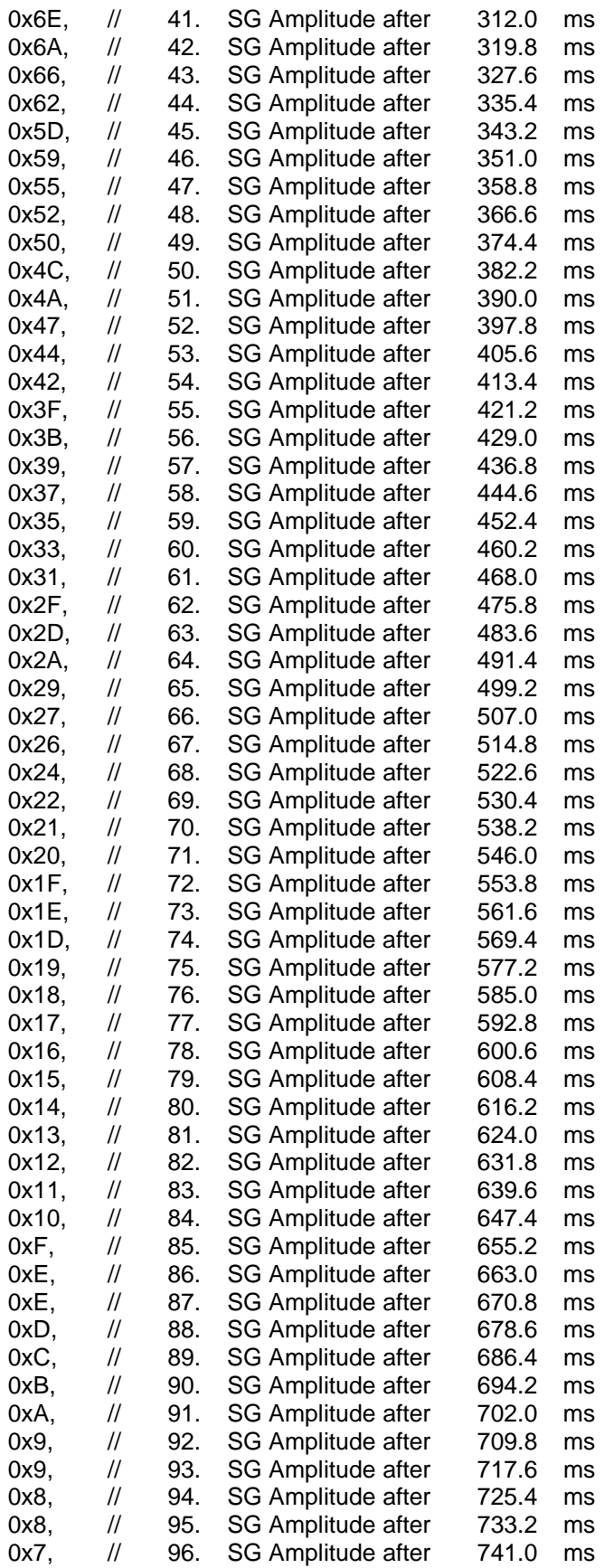

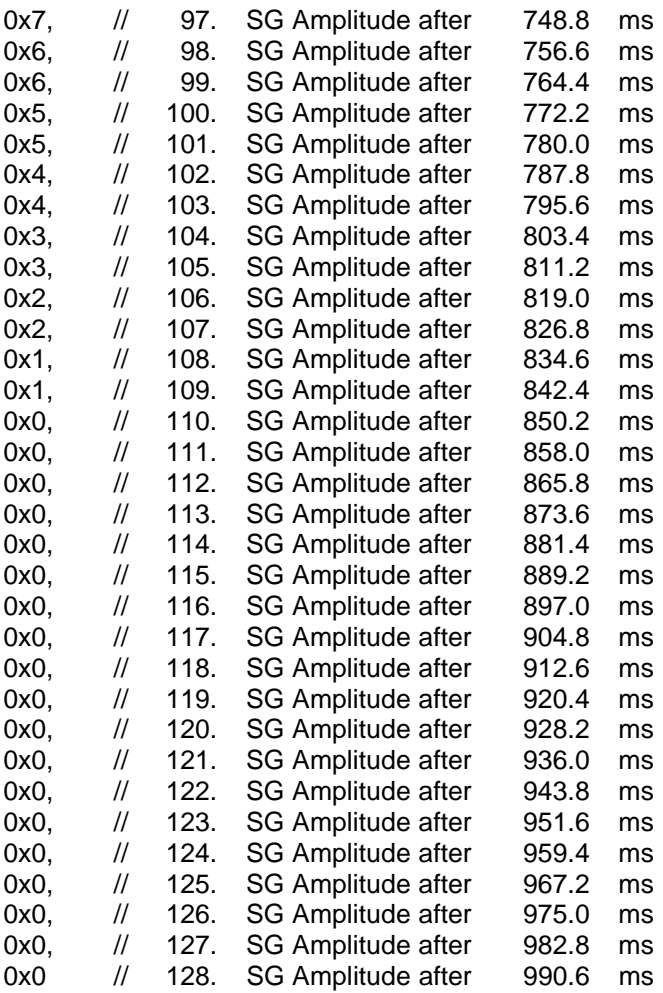

};

<span id="page-26-0"></span>2.1.5 Function Called to Produce a Frequency Variation

```
\frac{1}{2}//*********************** NEC Electronics ************************
\frac{1}{2}\frac{1}{2}// Name : ALARM_FREQ
\frac{1}{2}// Date : 20/05/98 (d/m/y).
\frac{1}{2}// Description : Function to test the sound generator of the
\frac{1}{2}µPD78K0948. To use only the amplitude setting.
\frac{1}{2}// Inputs : None.
// Outputs : None.
// Functions needed : necsound_Freq.h    Amplitude table
              in78094x.C
                             Interrupt definition
\frac{1}{2}\frac{1}{2}\frac{1}{2}// ***** Includes :
# pragma language = extended
# include <c:\iar\inc\io78094X.H>
# include <c:\iar\inc\in78000.H>
# include "losound.h" // to produce the frequency variation
// ***** Code :
//-- Global declaration :
unsigned char gongstatus = 0;
extern void NoFunction(void) ;
//-- Prototypes :
void gongISR (void) ;
void gong (unsigned char soundselection)
extern void (*pISR_TM50) (); // Pointer to ISR of Timer 50
// Init sound generator :
SGCR = SGCR \vert 0x08 ; // Selects by SGOB bit SGO and PCL outputs
// You can choose the frequency value by the port P14.1
```

```
if (soundselection)
SGCR = (SGCR & 0xF8) | 0x04 ; //SGCL2 = 1, SGCL1=SGCL0=0// min freq = 0,512 KHz
                              // max freq = 0,963 Khz
//SGBR = 0x09 ;
                             // SGBR = 9// => Fsg=600Hz\}else
\left\{ \right.SGCR = (SGCR & 0xF8) | 0x02 ;// SGBR = 0x0E ; // => Fx=1000HzSGAM = 0x00 ; // Set Amplitude to 0.
PM3.4 = 0 ; // Set SGO pin to output mode.
gongstatus = 1 ; // set gongstatus = ON ;
SGCR = SGCR | 0x80 ; // TCE = 1, Sound generator operation enable.
//-- Init. gong interrupt :
                      // Timer freq = Fx/512 = 15,625 KHz
TCL50 = 0x07TMC50 = TMC50 & 0xBF ; // To be sure to have TMC50.7 = 0
                        // To clear and start on match with
CR50// Interrupt on 15,625KHz/122 => all
CR50 = 0x7A7,8ms
pISR_TMS0 = gongISR ;
                   // Enabled interrupt
E I()MK1L.6 = 0;// Enable Timer 50 interrupt
PRIL.6 = 0 ;TMC50 = TMC50 | 0x80 j // Enable Timer 50
\},<br>//************************* End Gong
\frac{1}{2}// Function:
             GongISR
// Parameter:
             None
// Description: Transfers sound generator amplitude values from a
// look-up table to the respective SG SFR.
// In a second time this function disable interrupts.
```
NF

# **NEC**

```
void gongISR (void)
\{static unsigned char gongcounter = 0;
                                                    // Gong enabled?
if (gongstatus)
  \left\{ \right.SGAM = 0x63 ;
                                         //Nec sound_3[gongcounter++];
                                           // Set new SG Amplitude
  SGBR = NEC Sound freq[qongcounter++] ;
  if (gongcounter>127)
                                             // Gong done?
     \{gongcounter = 0;
                                              // Reset Gong Counter
     gongstatus = 0i// Disable Gong
     SGCR = SSCR & 0x0f ;// Disable Sound Generator
     MK1L = MK1L | 0x40 ;// Disable Gong Interrupt
    TMC50 = TMC50 & 0x7F ; // Disable Gong Interrupt Source<br>pISR_TM50 = NoFunction ; // Assign NoFunction as ISR of TM50
     \}\}}//********************** End GongISR *****************************
```
#### <span id="page-29-0"></span>**2.1.6 Table to Produce a Quick Frequency Variation**

```
//
*******************************************************************
//***************** NEC Electronics France ***********************
//
********************************************************************
//
// Date : 29/05/98 (d/m/y).
//
//
// Description : All the 7,8 ms a new value will be store in
    SGBR.
//
//
********************************************************************
const unsigned char NEC_Sound_freq[128] =
{
           0x00, // 1. Output frequency after 0.0 ms
           0x00, // 2. Output frequency after 7.8 ms
           0x00, // 3. Output frequency after 15.6 ms
           0x00, // 4. Output frequency after 23.4 ms
           0x01, // 5. Output frequency after 31.2 ms
           0x01, // 6. Output frequency after 39.0 ms
           0x01, // 7. Output frequency after 46.8 ms
           0x01. // 8. Output frequency after 54.6 ms
           0x02, // 9. Output frequency after 62.4 ms
           0x02, // 10. Output frequency after 70.2 ms
           0x02, // 11. Output frequency after 78.0 ms
           0x02, // 12. Output frequency after 85.8 ms
           0x03, // 13. Output frequency after 93.6 ms
            0x03, // 14. Output frequency after 101.4 ms
            0x03, // 15. Output frequency after 109.2 ms
           0x03, // 16. Output frequency after 117.0 ms
           0x04, \frac{1}{17} 17. Output frequency after 124.8 ms<br>0x04, \frac{1}{18} 18. Output frequency after 132.6 ms
           0x04, // 18. Output frequency after 132.6 ms
           0x04, // 19. Output frequency after 140.4 ms
           0x04, // 20. Output frequency after 148.2 ms
           0x05, // 21. Output frequency after 156.0 ms
           0x05. // 22. Output frequency after 163.8 ms
           0x05, // 23. Output frequency after 171.6 ms
           0x05, // 24. Output frequency after 179.4 ms
           0x06, // 25. Output frequency after 187.2 ms
           0x06, // 26. Output frequency after 195.0 ms
           0x06, // 27. Output frequency after 202.8 ms
           0x06, // 28. Output frequency after 210.6 ms
           0x07, // 29. Output frequency after 218.4 ms
            0x07, // 30. Output frequency after 226.2 ms
            0x07, // 31. Output frequency after 234.0 ms
           0x07, // 32. Output frequency after 241.8 ms
            0x08, // 33. Output frequency after 249.6 ms
            0x08, // 34. Output frequency after 257.4 ms
           0x08, // 35. Output frequency after 265.2 ms
           0x08, // 36. Output frequency after 273.0 ms
           0x09, // 37. Output frequency after 280.8 ms
           0x09, // 38. Output frequency after 288.6 ms
           0x09. // 39. Output frequency after 296.4 ms
           0x09, // 40. Output frequency after 304.2 ms
```
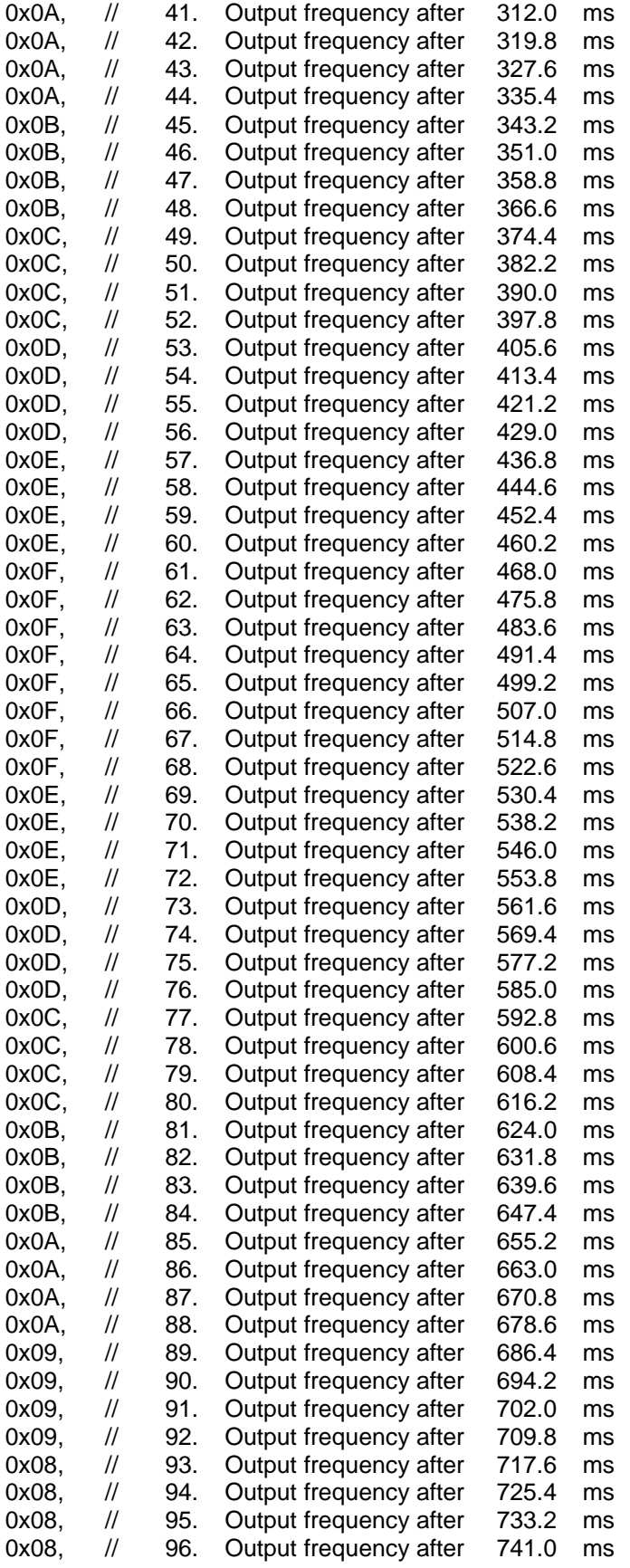

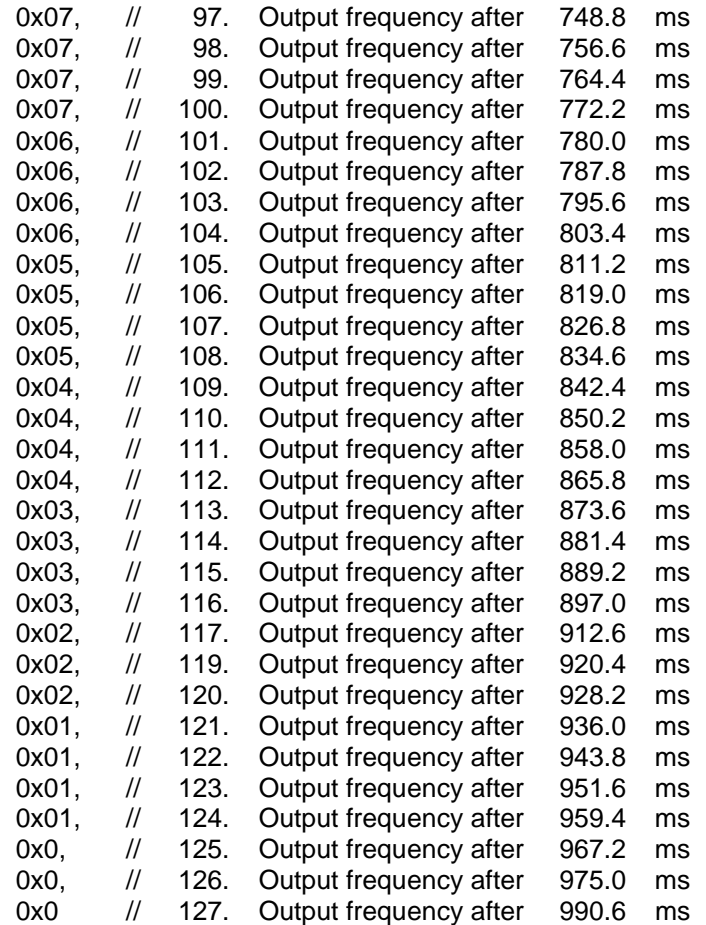

};

#### <span id="page-32-0"></span>2.1.7 Interrupt Vector Pointers

```
//*************************** NEC Electronic ************************
\frac{1}{2}\frac{1}{2}Application : General Purpose
\frac{1}{2}: in 78094x.c// Module
11Device
                    \cdot uPD78094X
1111Description : Within this module all interrupt vectors are
\frac{1}{2}assign to dedicated ISRs.
\frac{1}{2}These ISRs contain function calls using
\frac{1}{2}pointers to functions.
\frac{1}{2}This enables the use of different ISRs
\frac{1}{2}within one interrupt vector, without
\frac{1}{2}reprogrammming the device.
\frac{1}{2}\frac{1}{2}Furthermore a function called "NoFunction"
\frac{1}{2}is defined.
\frac{1}{2}\frac{1}{2}Used on Chip : All Interrupt Vectors of uPD78(F) 094x\frac{1}{2}\frac{1}{2}//--------------- Include Files --
# pragma language = extended
# include <c:\iar\inc\io78094X.H>
# include <c:\iar\inc\in78000.H>
//-------------- Function Prototyps -
void NoFunction (void);
//--------------- Global Definitions -----
//- Pointer to ISRs --
void (*pISR_WDT) ()
                        = NoFunction;
void (*pISR_AD) ()
                        = NoFunction;
void (*pISR_OVF) ()
                        = NoFunction;
void (*pISR_TM20) ()
                        = NoFunction;
void (*pISR_TM21) ()
                        = NoFunction;
void (*pISR_TM22) ()
                        = NoFunction;
void (*pISR P0) ()
                        = NoFunction;
                        = NoFunction;
void (*pISR P1) ()
void (*pISR P2) ()
                        = NoFunction;
void (*pISR P3) ()
                         = NoFunction;
void (*pISR_P4) ()
                         = NoFunction;
void (*pISR_CE) ()
                        = NoFunction;
void (*pISR_CR) ()
                        = NoFunction;
                       = NoFunction;
void (*pISR CT0) ()
void (*pISR CT1) ()
                        = NoFunction;
void (*pisk_cii) () = Norunction;<br>void (*pisk_CSI0) () = NoFunction;<br>void (*pisk_CSI1) () = NoFunction;
```

```
void (*pISR_SER) () = NoFunction;
void (*pISRSR) () = NoFunction;
void (*pISR_ST) () = NoFunction;
void (*pISR_TM00) () = NoFunction;
void (*pISR_TM01) () = NoFunction;
void (*pISR_TM50) () = NoFunction;<br>void (*pISR_TM51) () = NoFunction;
void (*pISR_TM51) () = NoFunction;<br>void (*pISR WE) () = NoFunction;
void (*pISR_WE) () = NoFunction;<br>void (*pISR_WTI) () = NoFunction;
void (*pISR_WTI) ()
void (*pISR_WT) () = NoFunction;
void (*pISR_BRK) () = NoFunction;
//———————————— Interrupts Definitions —————————————
interrupt [INTWDT_vect] void ISRWDT(void) {(*pISR_WDT) ();}
interrupt [INTAD_vect] void ISRAD(void) {(*pISR_AD) ();}
interrupt [INTOVF_vect] void ISROVF(void) {(*pISR_OVF) ();}
interrupt [INTTM20_vect] void ISRTM20(void) {(*pISR_TM20) ();}
interrupt [INTTM21_vect] void ISRTM21(void) {(*pISR_TM21) ();}
interrupt [INTTM22_vect] void ISRTM22(void) {(*pISR_TM22) ();}
interrupt [INTP0_vect] void ISRP0(void) {(*pISR_P0) ();}
interrupt [INTP1 vect] void ISRP1(void) \{(*pISR_P1) (i)\}interrupt [INTP2_vect] void ISRP2(void) {(*pISR_P2) ();}
interrupt [INTP3_vect] void ISRP3(void) {(*pISR_P3) ();}
interrupt [INTP4_vect] void ISRP4(void) \{(*pISR_P4) (): \}interrupt [INTCE_vect] void ISRCE(void) \{(*pISR\_CE) (i)\}\interrupt [INTCR_vect] void ISRCR(void) \{(*pISR_CCR) (); }
interrupt [INTCT0_vect] void ISRCT0(void) {(*pISR_CT0) ();}
interrupt [INTCT1 vect] void ISRCT1(void) ({*}_{\text{pISR~CT1}}(i);)interrupt [INTCSI0_vect] void ISRCSI0(void) {(*pISR_CSI0) ();}
interrupt [INTCSI1_vect] void ISRCSI1(void) \{(*pISR\_CSI1) ();\}<br>interrupt [INTSER_vect] void ISRSER(void) \{(*pISR\_SER) ();\}interrupt [INTSER_vect] void ISRSER(void)
interrupt [INTSR_vect] void ISRSR(void) {(*pISR_SR) ();}
interrupt [INTST_vect] void ISRST(void) {(*pISR_ST) ();}
interrupt [INTTM00_vect] void ISRTM00(void) {(*pISR_TM00) ();}
interrupt [INTTM01_vect] void ISRTM01(void) {(*pISR_TM01) ();}
interrupt [INTTM50_vect] void ISRTM50(void) {(*pISR_TM50) ();}
interrupt [INTTM51_vect] void ISRTM51(void) {(*pISR_TM51) ();}
interrupt [INTWE_vect] void ISRWE(void) {(*pISR_WE) ();}
interrupt [INTWTI_vect] void ISRWTI(void) {(*pISR_WTI) ();}
interrupt [INTWT_vect] void ISRWT(void) {(*pISR_WT) ();}
interrupt [BRK_I_vect] void ISRBRK(void) {(*pISR_BRK) ();}
//
*************************************************************************
// Function: NoFunction
// Parameter: None
// Description: Dummy Function -> No Operation
//
*************************************************************************
void NoFunction (void)
{
NOP();
}//*************************** End NoFunction ***************************
```
<span id="page-34-0"></span>2.2 Program to Execute "Au Clair de la Lune"

```
\frac{1}{2}//****************************** NEC Electronics*******************
\frac{1}{2}\frac{1}{2}// Name : SERENADE
\frac{1}{2}// Date : 20/05/98 (d/m/y).
// Update : 29/05/98.
\frac{1}{2}// Description : Demonstration of the sound generator of the
// µPD78K0948 - How to set frequency of the output signal.
\frac{1}{2}// Inputs : None.
// Outputs : None.
// Functions needed : None
\frac{1}{2}// ***** Includes :
# pragma language = extended
# include <c:\iar\inc\io78094X.H>
# include <c:\iar\inc\in78000.H>
1/ ***** Code :
void main (void)
\{int i, k;
int j = 0;
// -- Init. CPU --// Main clock = fx and main clock enable :
PCC = 0 \times 00 ;
// fx = 8 MHz:
BRPRS = 0 \times 00 ;
// Set CPU to internal memory :
MEM = 0// Set memory size for D78F0948 :
IMS = 0xCF ;
// -- Init. Amplitude register ---
// Buzzer output amplitude :
// This demonstration will not play with the sound amplitude.
// Setting of SGAM to have an amplitude of 100 about a maximum of
1/128.
SGAM = 0x63 ;
// -- Init. port ---
// Set SGO pin to output mode :
PM3.4 = 0 ;
```
{

```
// —— Start of the sound demonstration ——-
// Loop to repeat the first sound three times :
while ( j < 12)i = 0 ;
   if ( (j < 3) || (j == 7) || (j == 11) )
    {
    // * 1st Sound *
    // —— Init. frequency ——-
    // Maxi and mini value of frequency buzzer output:
    // Settings of SGCL0, SGCL1 and SGCL2
   // Max freq = 0,460 Hz
   // Min freq = 0,244 Hz, with fx = 8 Mhz.
     SGCR.0 = 0 ;
     SGCR, 1 = 1SGCR.2 = 1 ;
    // Buzzer output frequency Fsg = 0.244 Khz :
    // Fsg = [2e(SGCL0-SGCL1-2*SGCL2-7)]*[Fx/(SGBR+17)]
     SGBR = 0x0F ;
    // TCE = 1 to start the sound generator operation :
     SGCR.7 = 1 ;
      while (i<30000) i++ ;
    // TCE = 0 to stop the sound generator :
     SGCR.7 = 0 ;
    // Wait loop
     i = 0 ;
      while (i<20000) i++ ;
    }
   if ( (j==4) || (j==6) || (j==9) || (j==10) )
    {
       // * 2nd Sound *
      i=0 ;
       // Max freq = 3,677 Khz
      // Min freq = 1,953 Khz
      SGCR.0 = 0 ;
      SGCR.1 = 1 ;
      SGCR.2 = 1 ;
       // Output frequency = 2,604 KHz :
      SGBR = 0x0B ;
       // Start
      SGCR.7 = 1 ;
      i = 0 ;
       while (i<30000) i++ ;
       // Stop
      SGCR.7 = 0 ;
```
# **NEC**

}

```
 // Wait
  i = 0 ;
   while (i<20000) i++ ;
  }
 if ( (j==5) || (j==8) )
  {
  // * 3rd Sound *
   // Max freq = 7,354 Khz
   // Min freq = 3,906 Khz
   SGCR.0 = 0 ;
   SGCR.1 = 1 ;
   SGCR.2 = 1 ;
   // Output frequency = 5 Khz
    SGBR = 0x08 ;
    SGCR.7 = 1 ;
    i = 0 ;
     while (i<30000) i++;
    SGCR.7 = 0 ;
   // Wait loop
   i = 0 ;
    while (i<20000) i++;
  }
 j++ ;
 }
```
[Memo]

# **Chapter 3 Hardware**

<span id="page-38-0"></span>We can remark that the output sound is a PWM. So we need to eliminate the very high and the very low frequencies to reproduce a wave and to protect the speaker. The following picture shows how to built a security circuit by filtering.

## **Figure 3-1: Security Circuit by Filtering**

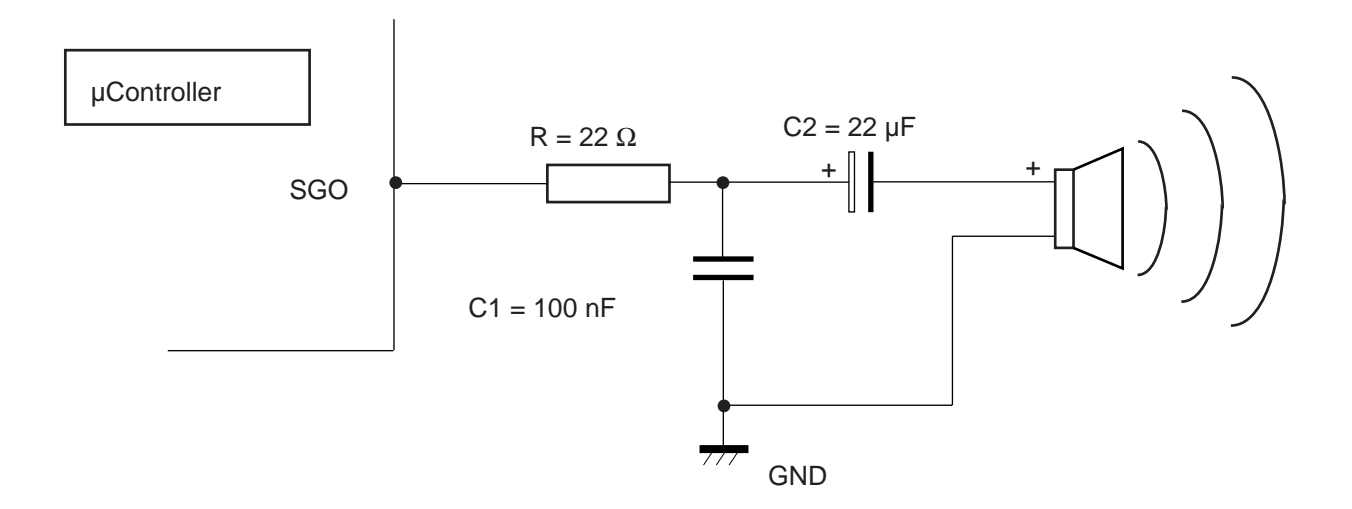

[Memo]

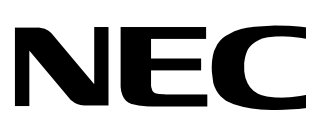

Although NEC has taken all possible steps to ensure that the documentation supplied to our customers is complete, bug free and up-to-date, we readily accept that errors may occur. Despite all the care and precautions we've taken, you may encounter problems in the documentation. Please complete this form whenever you'd like to report errors or suggest

# **Facsimile Message**

From:

Name

**Company** 

Tel. FAX

Address

## Thank you for your kind support.

NEC Electronics Singapore Pte. Ltd.

improvements to us.

Corporate Communications Dept. Fax: +852-2886-9022/9044 **North America** NEC Electronics Inc. Fax: 1-800-729-9288

#### **Europe**

NEC Electronics (Europe) GmbH Technical Documentation Dept. Fax: +49-211-6503-274

## **South America**

NEC do Brasil S.A. Fax: +55-11-889-1689

**Hong Kong, Philippines, Oceania Asian Nations except Philippines** NEC Electronics Hong Kong Ltd.

#### **Korea**

NEC Electronics Hong Kong Ltd. Seoul Branch Fax: 02-551-0451

**Taiwan**

NEC Electronics Taiwan Ltd. Fax: 02-719-5951

#### **Japan**

Fax: +65-250-3583

NEC Corporation Semiconductor Solution Engineering Division Technical Information Support Dept. Fax: 044-548-7900

I would like to report the following error/make the following suggestion:

Document title:  $\overline{\phantom{a}}$ 

Document number: Notified a state of the page number: Notified a state of the Page number: Notified a state of the Page number: Notified a state of the Page number:  $\sim$  Page number: Notified a state of the Page number:  $\$ 

If possible, please fax the referenced page or drawing.

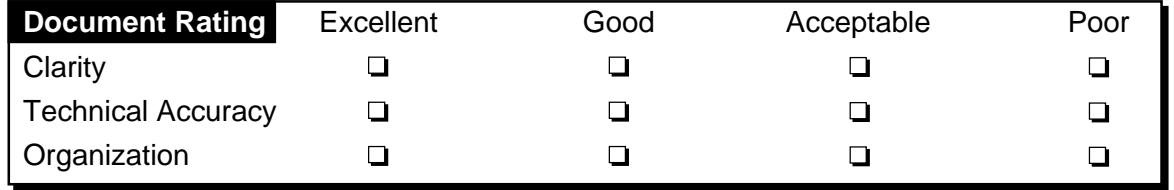

CS 95.12